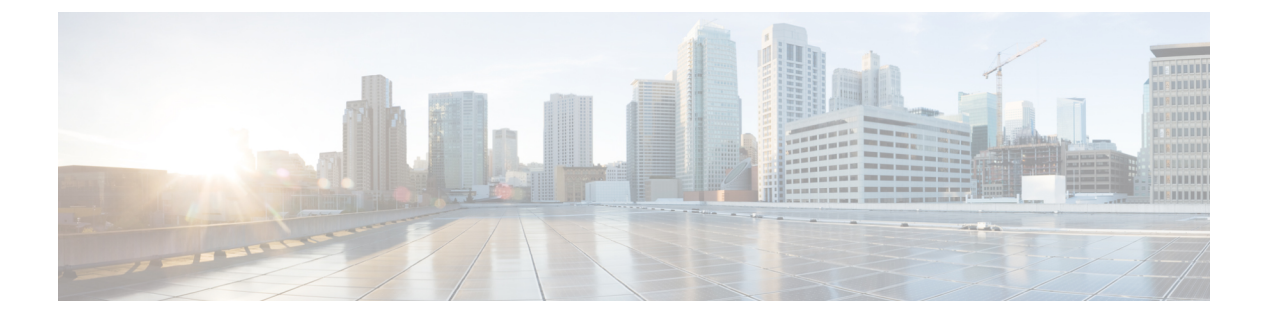

# **IKE**

- IKE の設定 (1 [ページ\)](#page-0-0)
- IPsec の設定 (15 [ページ\)](#page-14-0)

# <span id="page-0-0"></span>**IKE** の設定

IKE は ISAKMP とも呼ばれ、2 台のホストで IPsec セキュリティ アソシエーションの構築方法 を一致させるためのネゴシエーション プロトコルです。バーチャル プライベート ネットワー ク用に ASA を設定するには、システム全体に適用するグローバル IKE パラメータを設定し、 さらに、VPN 接続を確立するためにピアがネゴシエートする IKE ポリシーも作成します。

# 手順

ステップ1 IKE の有効化 (1ページ) を使用して無効にすることができます。 ステップ **2** サイト間 VPN の IKE [パラメータ](#page-1-0) (2 ページ) を設定します。 ステップ **3** IKE [ポリシー](#page-8-0) (9 ページ) を設定します。

# <span id="page-0-1"></span>**IKE** の有効化

手順

ステップ **1** VPN 接続に対して IKE を有効にする方法

- a) ASDM で、[Configuration] > [Remote Access VPN] > [Network (Client) Access] > [AnyConnect Connection Profiles] を選択します。
- b) [AccessInterfaces]領域で、IKEを使用するインターフェイスに対して、[IPsec (IKEv2) Access] の下にある [Allow Access] をオンにします。

ステップ **2** サイト間 VPN に対して IKE を有効にする方法

a) ASDM で、[Configuration] > [Site-to-Site VPN] > [Connection Profiles] を選択します。

**IKE**

b) IKEv1 および IKEv2 を使用するインターフェイスを選択します。

# <span id="page-1-0"></span>サイト間 **VPN** の **IKE** パラメータ

ASDM で、[Configuration] > [Site-to-Site VPN] > [Advanced] > [IKE Parameters] を選択します。

# **NAT** の透過性

• [Enable IPsec over NAT-T]

IPsec over NAT-T により IPSec ピアは、リモート アクセスと LAN-to-LAN の両方の接続を NAT デバイスを介して確立できます。NAT-T は UDP データグラムの IPsec トラフィック をカプセル化し、ポート 4500 を使用して、NAT デバイスにポート情報を提供します。 NAT-T はすべての NAT デバイスを自動検出し、必要な場合だけ IPsec トラフィックをカ プセル化します。この機能は、デフォルトでイネーブルにされています。

- ASA は、データ交換を行うクライアントに応じて、標準の IPSec、IPSec over TCP、 NAT-T、および IPSec over UDP を同時にサポートできます。
- NAT-T と IPsec over UDP の両方がイネーブルになっている場合、NAT-T が優先され ます。
- イネーブルになっている場合、IPsec over TCP は他のすべての接続方式よりも優先さ れます。

ASA による NAT-T の実装では、次の場合において、単一の NAT/PAT デバイスの背後に ある IPSec ピアをサポートします。

- LAN-to-LAN 接続。
- LAN-to-LAN接続または複数のリモートアクセスクライアントのいずれか。ただし、 両方を混在させることはできません。

NAT-T を使用するには、次の手順を実行する必要があります。

- ポート 4500 を開くために使用するインターフェイスの ACL を作成します  $([Configuration] > [Firewall] > [Access Rules])$
- このペインで、IPSec over NAT-T をイネーブルにします。
- [Configuration] > [Site-to-Site VPN] > [Advanced] > [IPsec Prefragmentation Policies] ペイ ンの [Fragmentation Policy] パラメータで、[Enable IPsec Pre-fragmentation] で使用する インターフェイスを編集します。これが設定されている場合、IPフラグメンテーショ ンをサポートしていないNATデバイス間をトラフィックが移動できます。これによっ て、IP フラグメンテーションをサポートする NAT デバイスの動作が妨げられること はありません。

**2**

• Enable IPsec over TCP

 $\mathscr{D}$ 

IPSec over TCP を使用すると、標準 ESP や標準 IKE が機能できない環境、または既存の ファイアウォール ルールを変更した場合に限って機能できる環境で、VPN クライアント が動作可能になります。IPSec over TCP は TCP パケット内で IKE プロトコルと IPSec プロ トコルをカプセル化し、NAT と PAT の両方のデバイスおよびファイアウォールによりセ キュアなトンネリングを実現します。この機能はデフォルトで無効に設定されています。

この機能は、プロキシベースのファイアウォールでは動作しませ ん。 (注)

IPsec over TCP は、リモート アクセス クライアントで動作します。また、すべての物理イ ンターフェイスと VLAN インターフェイスでも動作します。これは、ASA 機能に対応し ているクライアントに限られます。LAN-to-LAN 接続では機能しません。

- ASA は、データ交換を行うクライアントに応じて、標準の IPSec、IPSec over TCP、 NAT-Traversal、および IPSec over UDP を同時にサポートできます。
- イネーブルになっている場合、IPsec over TCP は他のすべての接続方式よりも優先さ れます。

ASA とその接続先クライアントの両方で IPsec over TCP をイネーブルにします。

最大 10 個のポートを指定して、それらのポートに対して IPsec over TCP をイネーブルにで きます。ポート 80(HTTP)やポート 443(HTTPS)などのウェルノウン ポートを入力す ると、そのポートに関連付けられているプロトコルが機能しなくなることを示す警告がシ ステムに表示されます。その結果、ブラウザを使用して IKE 対応インターフェイスから ASA を管理できなくなります。この問題を解決するには、HTTP/HTTPS 管理を別のポー トに再設定します。

ASA だけでなく、クライアントでも TCP ポートを設定する必要があります。クライアン トの設定には、ASA 用に設定したポートを少なくとも 1 つ含める必要があります。

# ピアに送信される **ID**

IKE ネゴシエーションでピアが相互に相手を識別する [Identity] を選択します。

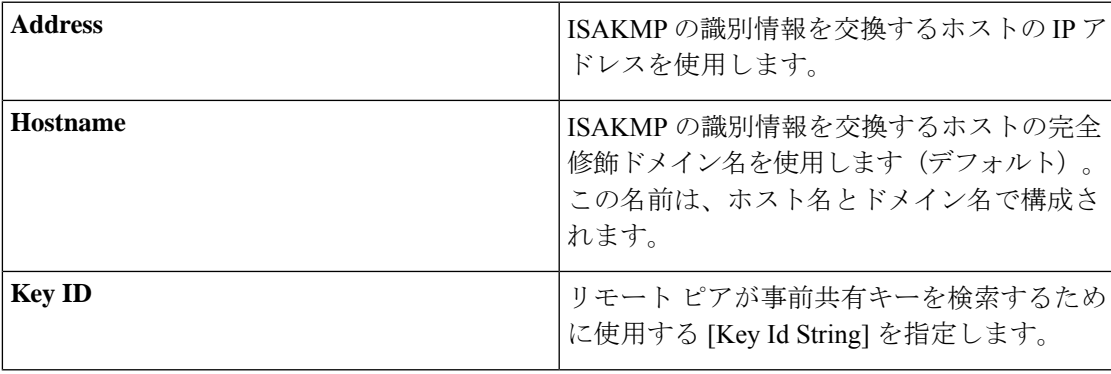

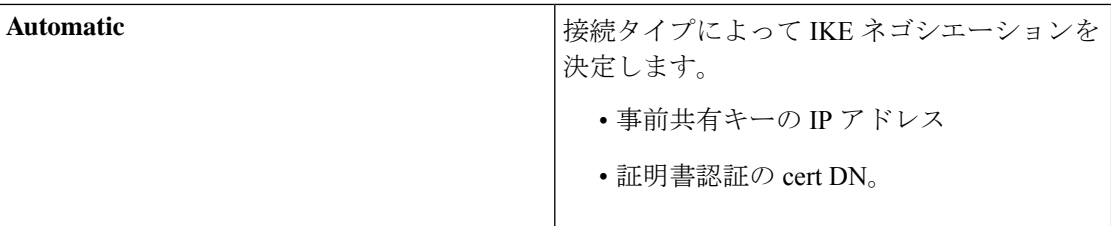

### セッション制御

• [Disable Inbound Aggressive Mode Connections]

フェーズ 1 の IKE ネゴシエーションでは、Main モードと Aggressive モードのいずれかを 使用できます。どちらのモードも同じサービスを提供しますが、Aggressive モードの場合 にピア間で必要とされる交換処理は、3 つではなく 2 つだけです。Agressive モードの方が 高速ですが、通信パーティの ID は保護されません。そのため、情報を暗号化するセキュ アなSAを確立する前に、ピア間でID情報を交換する必要があります。この機能はデフォ ルトで無効に設定されています。

- [Alert Peers Before Disconnecting]
	- ASA のシャットダウンやリブート、セッション アイドル タイムアウト、最大接続時 間の超過、管理者による停止など、いくつかの理由でクライアントセッションまたは LAN-to-LAN セッションがドロップされることがあります。
	- ASA は、切断される直前のセッションについて(LAN 間設定内の)限定されたピア に通知し、それらに理由を伝達します。アラートを受信したピアまたはクライアント は、その理由を復号化してイベント ログまたはポップアップ ペインに表示します。 この機能はデフォルトで無効に設定されています。
	- このペインでは、ASAがそれらのアラートを送信して接続解除の理由を伝えることが できるように、通知機能をイネーブルにできます。

限定されたクライアントとピアには次のものが含まれます。

- アラートがイネーブルになっているセキュリティ アプライアンス
- バージョン4.0以降のソフトウェアを実行しているVPNクライアント(設定は不要)
- [Wait for All Active Sessions to Voluntarily Terminate Before Rebooting]

すべてのアクティブ セッションが自動的に終了した場合に限り ASA をリブートするよう に、スケジュールを設定できます。この機能はデフォルトで無効に設定されています。

• [Number of SAs Allowed in Negotiation for IKEv1]

一時点でのネゴシエーション中 SA の総数を制限します。

**IKE**

**4**

#### **IKE v2** 特有の設定

追加のセッション制御は、オープンSAの数を制限するIKE v2で使用できます。デフォルトで は、ASA はオープン SA の数を制限しません。

- [Cookie Challenge]:SA によって開始されたパケットへの応答として、ASA がピア デバイ スにクッキー チャレンジを送信できるようにします。
	- [% threshold before incoming SAs are cookie challenged]:ASA に対して許容される合計 SA のうち、ネゴシエーション中の SA の割合。この数値に達すると、以降の SA ネゴ シエーションに対してクッキー チャレンジが行われます。範囲は 0 ~ 100% です。デ フォルトは 50% です。
- [Number of Allowed SAs in Negotiation]:一時点でのネゴシエーション中 SA の総数を制限 します。クッキー チャレンジと併用する場合は、有効なクロス チェックが行われるよう に、クッキー チャレンジのしきい値をこの制限よりも低くしてください。
- [Maximum Number of SAs Allowed]:ASA 上で許可される IKEv2 接続の数を制限します。 デフォルトでは、ライセンスで指定されている最大接続数が上限です。
- [Notify Invalid Selector]:SA で受信された着信パケットがその SA のトラフィック セレク タと一致しない場合に、管理者はピアへのIKE通知の送信を有効または無効にできます。 この通知の送信はデフォルトでは、無効になっています。

#### **IKE v2** 特有の設定による **DoS** 攻撃の防止

着信セキュリティ アソシエーション(SA)識別のチャレンジを行うクッキー チャレンジを設 定するか、オープンなSAの数を制限することにより、IPsec IKEv2接続に対するサービス拒否 (DoS)攻撃を防止できます。デフォルトでは、ASA はオープンな SA の数を制限せず、SA のクッキーチャレンジを行うこともありません。許可されるSAの数を制限することもできま す。これによって、それ以降は接続のネゴシエーションが行われなくなるため、クッキーチャ レンジ機能では阻止できず現在の接続を保護できない可能性がある、メモリや CPU への攻撃 を防止できます。

DoS 攻撃では、攻撃者は、ピア デバイスが SA 初期パケットを送信し、ASA がその応答を送 信すると攻撃を開始しますが、ピア デバイスはこれ以上応答しません。ピア デバイスがこれ を継続的に行うと、応答を停止するまでASAで許可されるすべてのSA要求を使用できます。

クッキー チャレンジのしきい値(%)をイネーブルにすると、オープン SA ネゴシエーション の数が制限されます。たとえば、デフォルト設定の 50 % では、許可される SA の 50 % がネゴ シエーション中(オープン)のときに、ASAは、到着した追加のSA初期パケットのクッキー チャレンジを行います。10,000 個の IKEv2 SA が許可される Cisco ASA 5585-X では、5,000 個 の SA がオープンになると、それ以降の着信 SA に対してクッキー チャレンジが行われます。

[**Number of SAs Allowed in Negotiation**] または [Maximum Number of SAs Allowed] とともに使用 する場合は、有効なクロス チェックが行われるように、クッキー チャレンジのしきい値をこ れらの設定よりも低くしてください。

[Configuration] > [Site-to-Site VPN] > [Advanced] > [System Options] を選択して、IPsec レベルの すべての SA の寿命を制限することもできます。

# **IKEv2** 複数ピアクリプトマップについて

9.14(1) リリース以降、ASA IKEv2 は複数ピアクリプトマップをサポートするようになりまし た。トンネル内のピアがダウンすると、IKEv2はリスト内の次のピアでSAの確立を試みます。 最大 10 個のピアアドレスを持つクリプトマップを設定できます。IKEv2 でのこの複数ピアの サポートは、特に、複数ピアクリプトマップを使用して IKEv1 から移行する場合に役立ちま す。

IKEv2は双方向のクリプトマップのみをサポートします。したがって、複数ピアは双方向のク リプトマップにも設定され、トンネルを開始するピアからの要求を受け入れるために同じもの が使用されます。

### **IKEv2** イニシエータの動作

IKEv2 はピア(Peer1 など)とのセッションを開始します。5 回の SA\_INIT 再送信で Peer1 に到 達できなかった場合、最終の再送信が実行されます。このアクティビティには約2分かかりま す。

Peer1 に障害が発生すると、SA\_INIT メッセージが Peer2 に送信されます。Peer2 にも到達でき ない場合は、2 分後に Peer3 とのセッション確立が開始されます。

クリプトマップのピアリストにあるすべてのピアを使用すると、IKEv2は、いずれかのピアと SAが確立されるまで、Peer1からセッションを再度開始します。次の図に、この動作を示しま す。

図 **<sup>1</sup> :** イニシエータのプロセスフロー

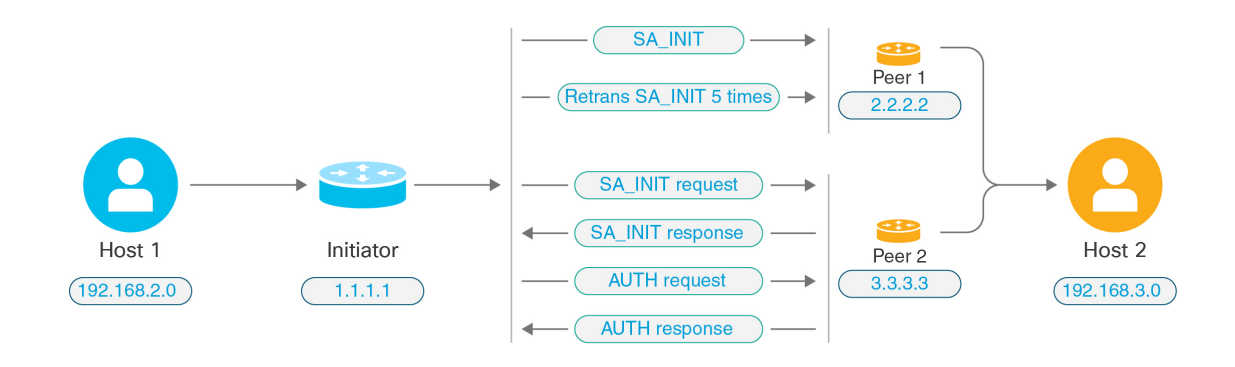

IKE SA を開始するには、継続的なトラフィックが必要です。そのため、試行が失敗するたび に次のピアに移動し、最終的に、到達可能なピアが SA を確立します。トラフィックが中断さ れた場合は、次のピアで IKE SA を開始するために手動トリガーが必要になります。 (注)

**6**

# **IKEv2** レスポンダの動作

IKE SA のレスポンダデバイスがクリプトマップ内の複数のピアを使用して設定されている場 合、IKE SA が試行されるたびに、イニシエータ IKE SA のアドレスが、クリプトマップ内の現 在アクティブなピアのアドレスで検証されます。

たとえば、クリプトマップ内の現在アクティブなピア(レスポンダとして使用)が最初のピア である場合、IKE SA は Peer1 の IP アドレスから開始されます。同様に、クリプトマップ内の 現在アクティブなピア(レスポンダとして使用)が2番目のピアである場合、IKE SA は Peer2 の IP アドレスから開始されます。

(注) ピアトラバーサルは、IKEv2 マルチピアトポロジのレスポンダ側ではサポートされません。

# クリプトマップ変更時のピアインデックスのリセット

クリプトマップを変更すると、ピアインデックスがゼロにリセットされ、リスト内の最初のピ アからトンネルが開始されます。次の表に、特定の状況での複数ピアインデックスの移行を示 します。

# 表 **<sup>1</sup> : SA** 前の複数ピアインデックスの移行

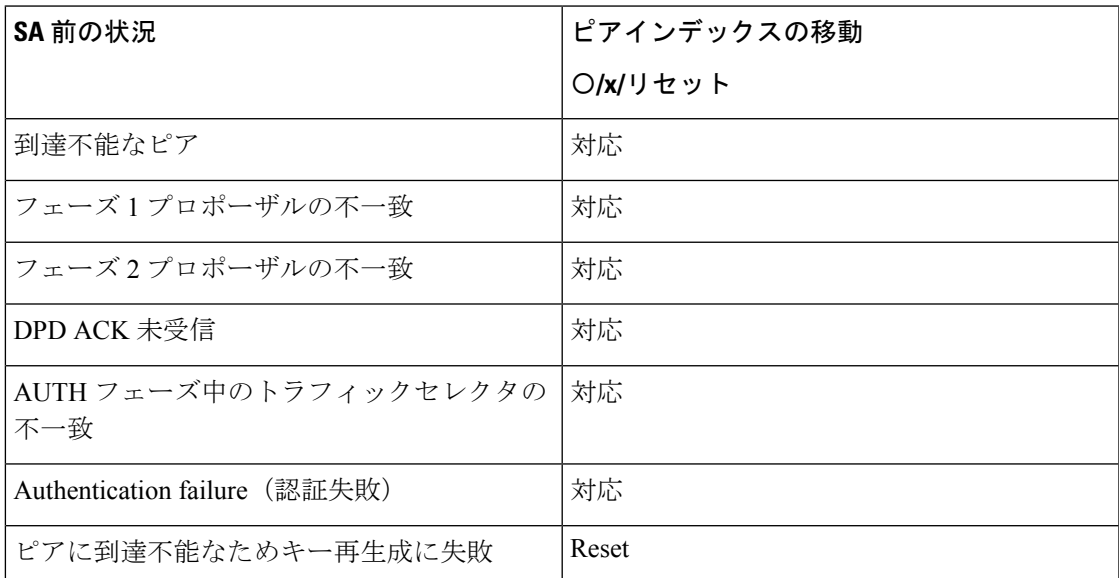

# 表 **2 : SA** 後の複数ピアインデックスの移行

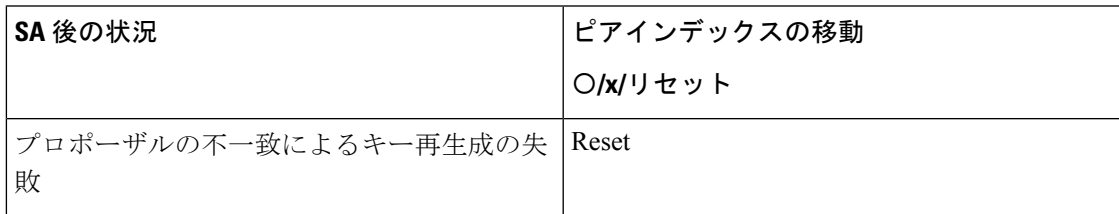

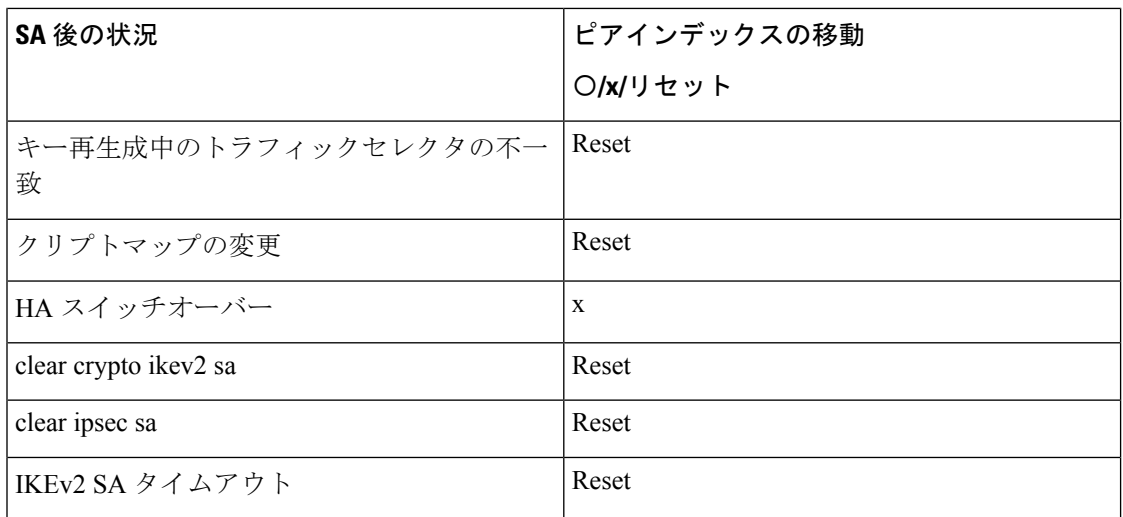

# **IKEv2** 複数ピアの注意事項

### **IKEv1** および **IKEv2** プロトコル

クリプトマップが両方のIKEバージョンおよび複数ピアで設定されている場合、次のピアに移 動する前に、両方のバージョンの各ピアで SA の試行が行われます。

たとえば、2 つのピア P1 と P2 でクリプトマップが設定されている場合、IKEv2 の P1、IKEv1 の P1、IKEv2 の P2 のようにトンネルが開始されます。

# 高可用性

複数のピアを持つクリプトマップは、HA内のレスポンダデバイスへのトンネルを開始します。 最初のデバイスに到達できない場合、次のレスポンダデバイスに移動します。

イニシエータデバイスは、レスポンダデバイスへのトンネルを開始します。アクティブデバイ スがダウンすると、スタンバイデバイスは、アクティブデバイスのPeer2のIPアドレスに移動 するクリプトマップに関係なく、Peer1 の IP アドレスからトンネルを確立しようとします。

### 集中クラスタ

複数のピアを持つクリプトマップは、集中クラスタの展開内にあるレスポンダデバイスへのト ンネルを開始できます。最初のデバイスに到達できない場合、次のレスポンダデバイスへの移 動を試みます。

イニシエータデバイスは、レスポンダデバイスへのトンネルを開始します。Peer1 に到達でき ない場合、クラスタ内のすべてのノードは次の Peer2 に移動します。

# 分散クラスタ

IKEv2複数ピアクリプトマップが設定されている場合、分散クラスタリングはサポートされま せん。

**8**

# マルチコンテキストモード

マルチコンテキストモードでは、複数ピアの動作は各コンテキストに固有となります。

### デバッグ コマンド

トンネルの確立に失敗した場合は、これらのコマンドを有効にして、問題をさらに分析しま す。

- **debug crypto ikev2 platform 255**
- **debug crypto ikev2 protocol 255**
- **debug crypto ike-common 255**

IKEv2複数ピアに固有のデバッグログの例を次に示します。このログには、ピアの遷移が表示 されます。

Sep 13 10:08:58 [IKE COMMON DEBUG]Failed to initiate ikev2 SA with peer 192.168.2.2, initiate to next peer 192.168.2.3 configured in the multiple peer list of the crypto map.

# <span id="page-8-0"></span>**IKE** ポリシー

# **[Configuration] > [Site-to-Site VPN] > [Advanced] > [IKE Policies]**

このペインは、IKEv1ポリシーとIKEv2ポリシーを追加、編集、または削除するために使用し ます。

IKE ネゴシエーションの条件を設定するには、次に示す項目を含む IKE ポリシーを 1 つ以上作 成します。

- 一意のプライオリティ (1 ~ 65,543、1 が最高のプライオリティ)。
- ピアの ID を確認する認証方式。
- データを保護し、プライバシーを守る暗号化方式。
- HMAC方式。送信者の身元を保証し、搬送中にメッセージが変更されていないことを保証 します。
- 暗号キー判別アルゴリズムを強化する Diffie-Hellman グループ。ASA はこのアルゴリズム を使用して、暗号キーとハッシュ キーを導出します。
- 暗号キーを置き換える前に、ASA がその暗号キーを使用する時間の上限。

各 IKE ネゴシエーションは、フェーズ 1 とフェーズ 2 と呼ばれる 2 つの部分に分かれます。 フェーズ 1 は、以後の IKE ネゴシエーション メッセージを保護する最初のトンネルを作成し ます。フェーズ 2 では、データを保護するトンネルが作成されます。

IKEv1 の場合は、各パラメータに対して 1 つの設定だけをイネーブルにできます。IKEv2 の場 合は、1 つのプロポーザルで複数の設定([Encryption]、[D-H Group]、[Integrity Hash]、および [PRF Hash])を指定できます。

IKEポリシーが設定されていない場合、ASAはデフォルトのポリシーを使用します。デフォル トポリシーには各パラメータのデフォルト値が含まれており、ポリシーのプライオリティは常 に最下位に設定されます。特定のパラメータの値を指定しない場合、デフォルト値が適用され ます。

IKEネゴシエーションが開始されると、ネゴシエーションを開始するピアがそのポリシーすべ てをリモート ピアに送信します。リモート ピアは、一致するポリシーがないかどうか、所有 するポリシーをプライオリティ順に検索します。

暗号化、ハッシュ、認証、およびDiffie-Hellmanの値が同じで、SAライフタイムが送信された ポリシーのライフタイム以下の場合には、IKEポリシー間に一致が存在します。ライフタイム が等しくない場合は、(リモート ピア ポリシーからの)短い方のライフタイムが適用されま す。一致するポリシーがない場合、IKE はネゴシエーションを拒否し、IKE SA は確立されま せん。

# フィールド

- [IKEv1 Policies]:設定済み IKE ポリシーそれぞれのパラメータ設定を表示します。
	- [Priority #]:ポリシーのプライオリティを示します。
	- [Encryption]:暗号化方式を示します。
	- [Hash]:ハッシュ アルゴリズムを示します。
	- [D-H Group]:Diffie-Hellman グループを示します。
	- [Authentication]:認証方式を示します。
	- [Lifetime (secs) 1: SA ライフタイムを秒数で示します。
- [IKEv2 Policies]:設定済み IKEv2 ポリシーそれぞれのパラメータ設定を表示します。
	- [Priority #]:ポリシーのプライオリティを示します。
	- [Encryption]:暗号化方式を示します。
	- [Integrity Hash]:ハッシュ アルゴリズムを示します。
	- [PRF Hash]:疑似乱数関数(PRF)ハッシュ アルゴリズムを示します。
	- [D-H Group]:Diffie-Hellman グループを示します。
	- [Lifetime (secs) ]: SA ライフタイムを秒数で示します。

# **IKEv1** ポリシーの追加または編集

#### **[Configuration] > [Site-to-Site VPN] > [Advanced] > [IKE Policies] > [Add/Edit IKE Policy]**

[Priority #]:IKE ポリシーのプライオリティを設定する数字を入力します。範囲は 1 ~ 65535 で、1 が最高のプライオリティです。

**10**

[Encryption]:暗号化方式を選択します。これは、2 つの IPSec ピア間で伝送されるデータを保 護する対称暗号化アルゴリズムです。次の中から選択できます。

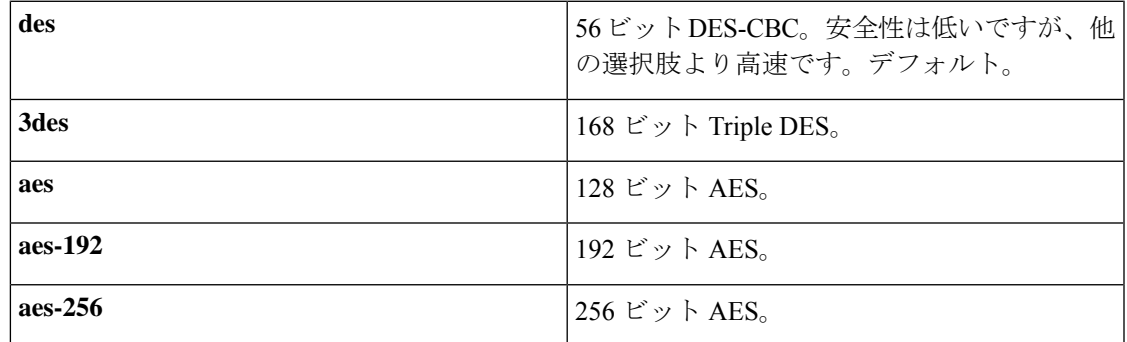

[Hash]:データの整合性を保証するハッシュアルゴリズムを選択します。パケットが、そのパ ケットに記されている発信元から発信されたこと、また搬送中に変更されていないことを保証 します。

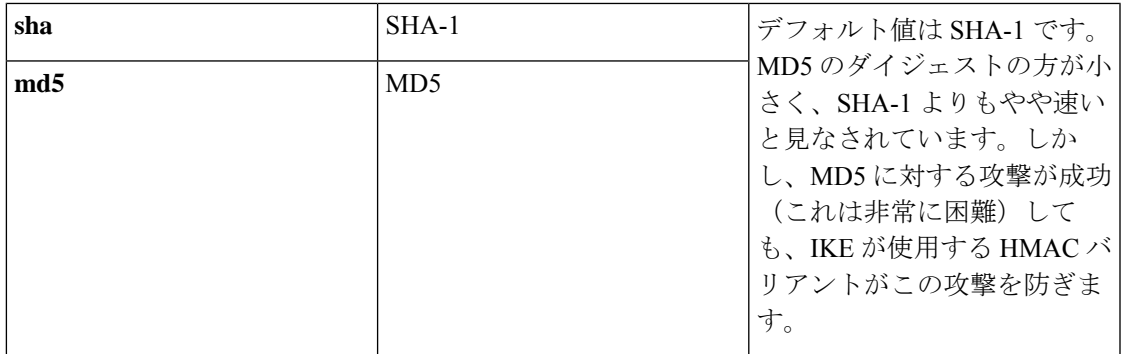

[Authentication]:各IPSecピアのIDを確立するためにASAが使用する認証方式を選択します。 事前共有キーは拡大するネットワークに対応した拡張が困難ですが、小規模ネットワークでは セットアップが容易です。次の選択肢があります。

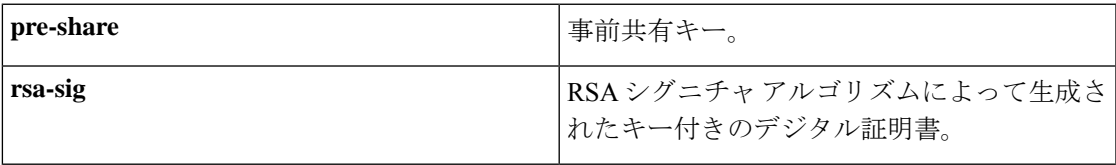

[D-H Group]:Diffie-Hellman グループ ID を選択します。この ID は、2 つの IPSec ピアが、相 互に共有秘密情報を転送するのではなく、共有秘密情報を取り出すために使用します。

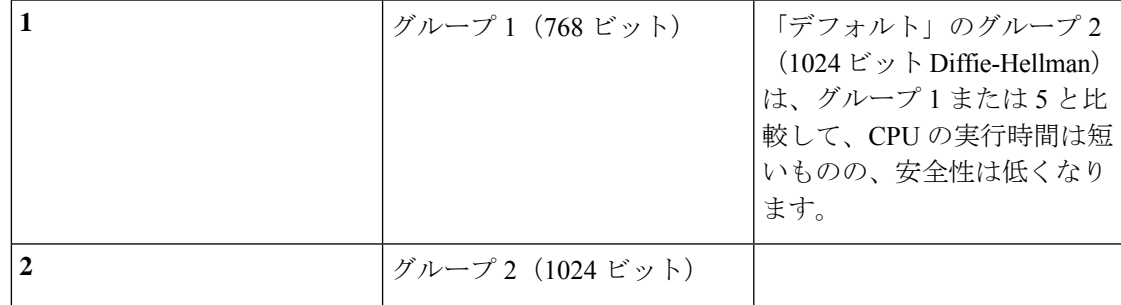

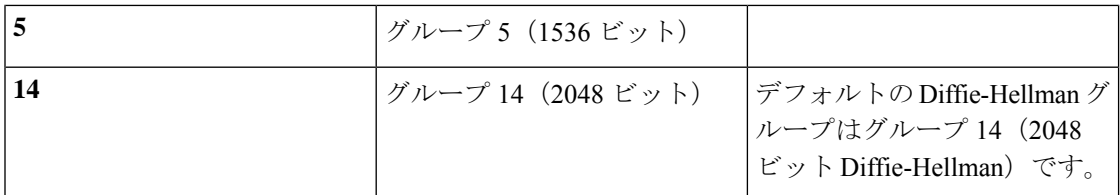

[Lifetime (secs)]:[Unlimited]をオンにするか、SAライフタイムを整数で入力します。デフォル トは 86,400 秒、つまり 24 時間です。ライフタイムを長くするほど、ASA は以後の IPSec セ キュリティアソシエーションをより緩やかにセットアップします。暗号化強度は十分なレベル にあるため、キーの再生成間隔を極端に短く(約2~3分ごとに)しなくてもセキュリティは 保証されます。デフォルトをそのまま使用することを推奨します。

[Time Measure]:時間基準を選択します。ASA では次の値を使用できます。

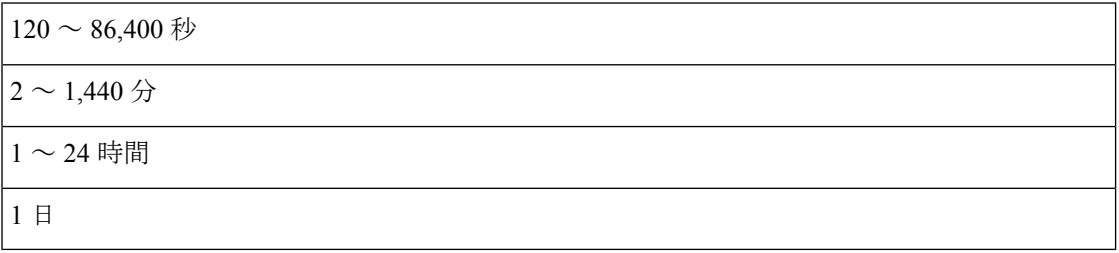

# **IKEv2** ポリシーの追加または編集

### **[Configuration] > [Site-to-Site VPN] > [Advanced] > [IKE Policies] > [Add/Edit IKEv2 Policy]**

[Priority #]:IKEv2 ポリシーのプライオリティを設定する数字を入力します。範囲は 1 ~ 65535 で、1 が最高のプライオリティです。

[Encryption]:暗号化方式を選択します。これは、2 つの IPSec ピア間で伝送されるデータを保 護する対称暗号化アルゴリズムです。次の中から選択できます。

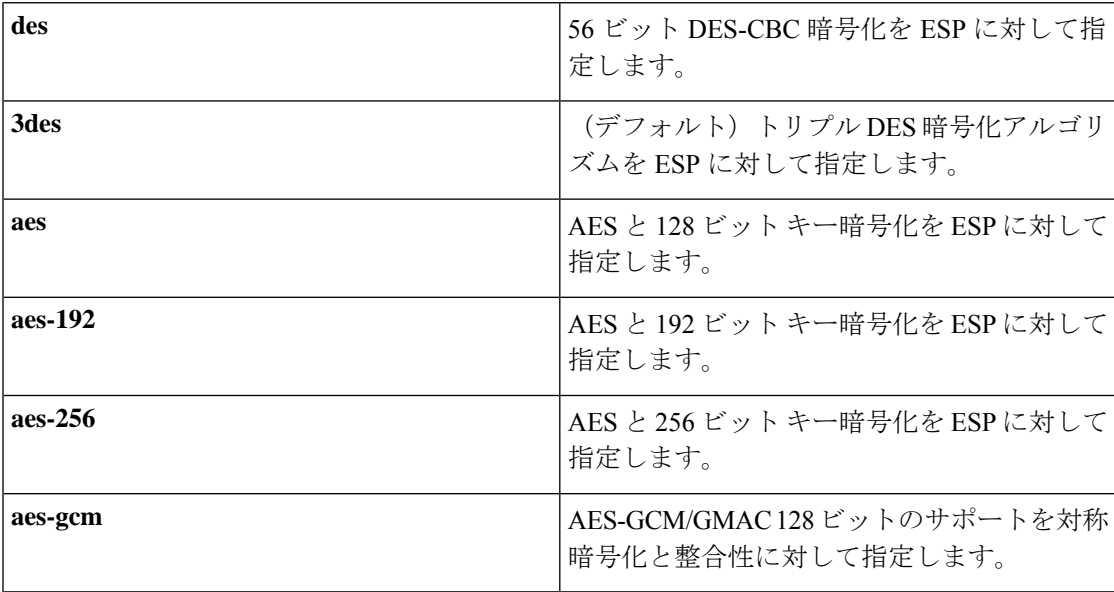

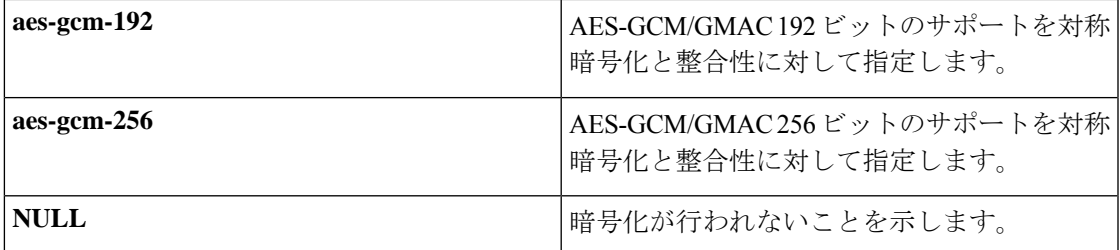

[D-H Group]:Diffie-Hellman グループ ID を選択します。この ID は、2 つの IPSec ピアが、相 互に共有秘密情報を転送するのではなく、共有秘密情報を取り出すために使用します。

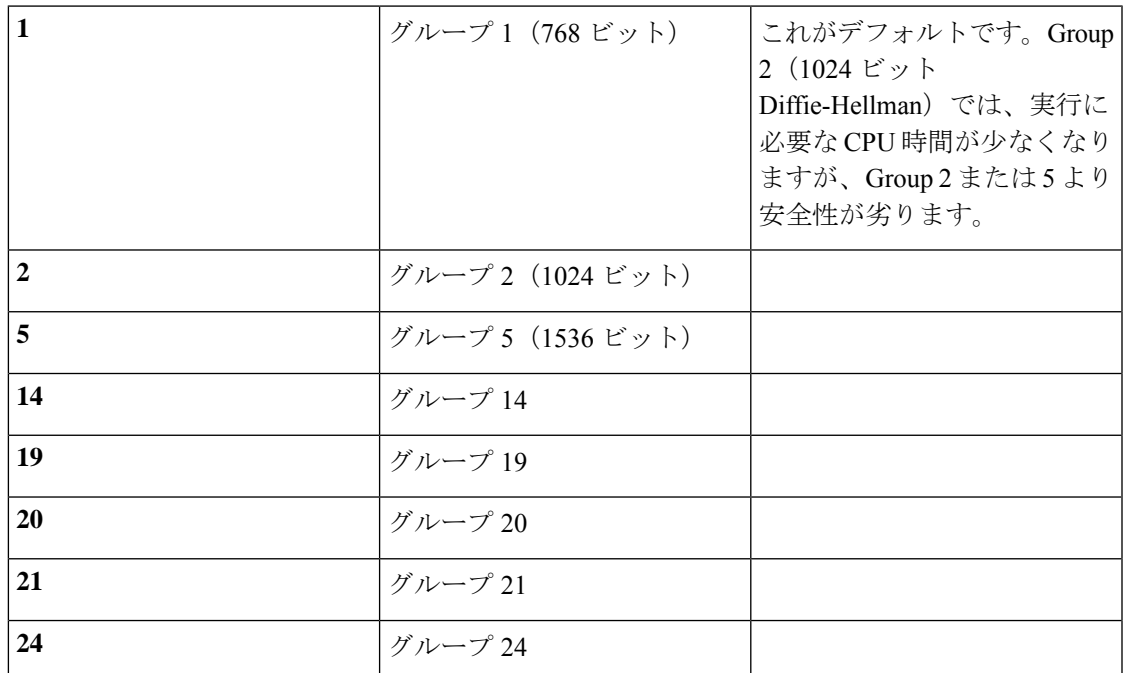

[Integrity Hash]:ESP プロトコルのデータ整合性を保証するためのハッシュ アルゴリズムを選 択します。パケットが、そのパケットに記されている発信元から発信されたこと、また搬送中 に変更されていないことを保証します。

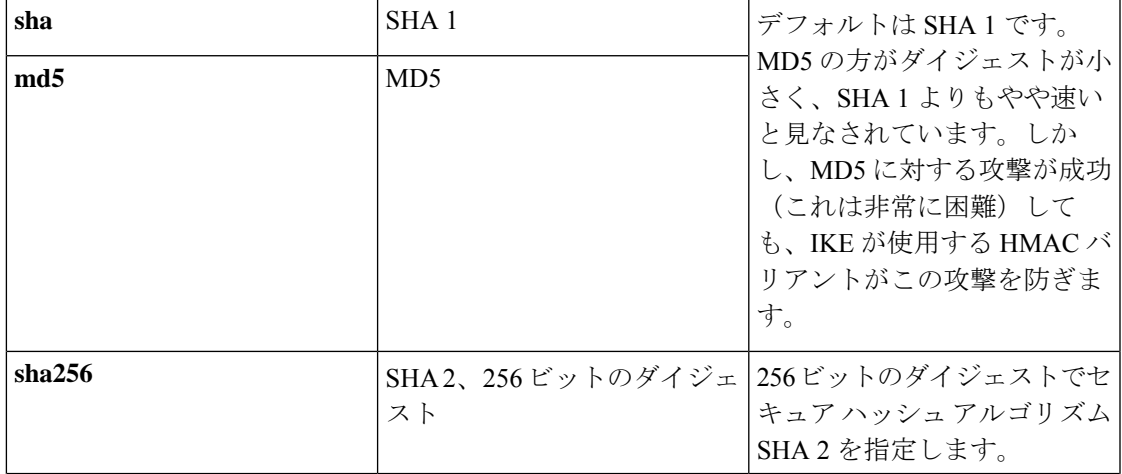

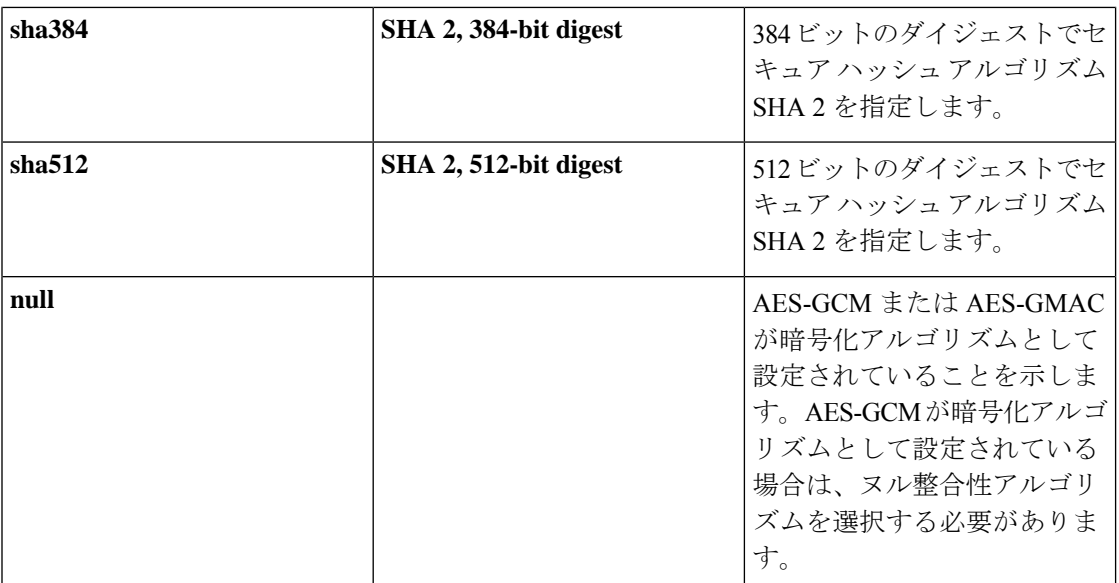

[Pseudo-Random Function (PRF)]:SA で使用されるすべての暗号化アルゴリズムのためのキー 関連情報の組み立てに使用される PRF を指定します。

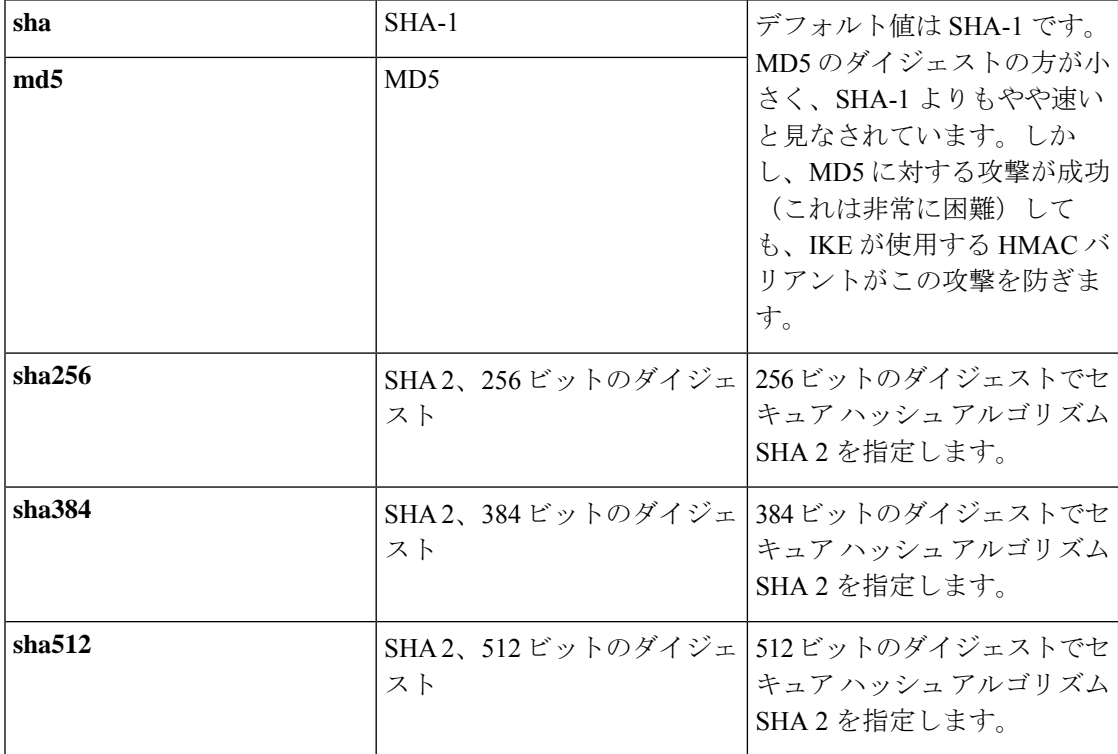

[Lifetime (secs)]:[Unlimited]をオンにするか、SAライフタイムを整数で入力します。デフォル トは86,400秒、つまり24時間です。ライフタイムを長くするほど、ASAは以後のIPsecセキュ リティアソシエーションをより迅速にセットアップします。暗号化強度は十分なレベルにある ため、キーの再生成間隔を極端に短く(約 2 ~ 3 分ごとに)しなくてもセキュリティは保証さ れます。デフォルトをそのまま使用することを推奨します。

**14**

ASA では次の値を使用できます。

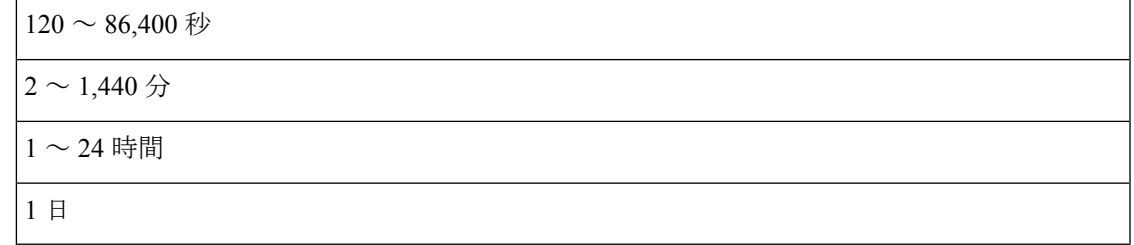

# <span id="page-14-0"></span>**IPsec** の設定

ASA では、LAN-to-LAN VPN 接続に IPsec が使用され、client-to-LAN VPN 接続に IPsec を使用 することも選択できます。IPsec の用語では、「ピア」は、リモート アクセス クライアントま たは別のセキュア ゲートウェイを指します。ASA は、シスコ ピア (IPv4 または IPv6) と、関 連するすべての標準に準拠したサードパーティ ピアとの LAN-to-LAN IPsec 接続をサポートし ます。

トンネルを確立する間に、2 つのピアは、認証、暗号化、カプセル化、キー管理を制御するセ キュリティアソシエーションをネゴシエートします。これらのネゴシエーションには、トンネ ルの確立(IKE SA)と、トンネル内のトラフィックの制御(IPsec SA)という2つのフェーズ が含まれます。

LAN-to-LANVPNは、地理的に異なる場所にあるネットワークを接続します。IPsecLAN-to-LAN 接続では、ASA は発信側または応答側として機能することができます。IPsec client-to-LAN 接 続では、ASAは応答側としてのみ機能します。発信側はSAを提案し、応答側は、設定された SAパラメータに従って、SAの提示を受け入れるか、拒否するか、または対案を提示します。 接続を確立するには、両方のエンティティで SA が一致する必要があります。

ASA は、次の IPSec 属性をサポートしています。

- 認証でデジタル証明書を使用するときに、フェーズ 1 ISAKMP セキュリティ アソシエー ションをネゴシエートする場合の Main モード
- 認証で事前共有キーを使用するときに、フェーズ1ISAKMPセキュリティアソシエーショ ン(SA)をネゴシエートする場合の Aggressive モード
- 認証アルゴリズム:
	- ESP-MD5-HMAC-128
	- ESP-SHA1-HMAC-160
- 認証モード:
	- 事前共有キー
	- X.509 デジタル証明書
- 暗号化アルゴリズム:
- AES-128、-192、および -256
- 3DES-168
- DES-56
- ESP-NULL
- 拡張認証(XAuth)
- モード コンフィギュレーション(別名 ISAKMP コンフィギュレーション方式)
- トンネル カプセル化モード
- LZS を使用した IP 圧縮 (IPCOMP)

#### 手順

- ステップ **1** [暗号マップ](#page-15-0) (16 ページ) を設定します。
- ステップ **2** IPsec [事前フラグメンテーション](#page-25-0) ポリシー (26 ページ) を設定します。
- ステップ **3** IPsec Proposals [\(Transform](#page-27-0) Sets) (28 ページ) を設定します。

<span id="page-15-0"></span>暗号マップ

## **[Configuration] > [Site-to-Site VPN] > [Advanced] > [Crypto Maps]**

このペインには、IPSec ルールに定義されている、現在設定されているクリプト マップが表示 されます。ここでは、IPSec ルールを追加、編集、削除、切り取り、および貼り付けしたり、 上下に移動させたりできます。

暗黙のルールは、編集、削除、またはコピーできません。ASA は、ダイナミック トンネル ポ リシーが設定されている場合、リモートクライアントからトラフィックの選択提案を暗黙的に 受け入れます。特定のトラフィックを選択することによって、その提案を無効化できます。 (注)

[Interface]、[Source]、[Destination]、[Destination Service]、または [Rule Query] を選択、[is] また は [contains] を選択、あるいはフィルタ パラメータを入力することによって、ルールを検索 (ルールの表示をフィルタ処理)することもできます。[...] をクリックして、選択可能なすべ ての既存エントリが示された参照ダイアログボックスを開きます。ダイアグラムは、ルールを 図で表示するために使用します。

IPsec ルールでは以下を指定します。

- [Type: Priority]:ルールのタイプ(Static または Dynamic)とそのプライオリティを表示し ます。
- Traffic Selection

**16**

- [#]:ルール番号を示します。
- [Source]:トラフィックを [Remote Side Host/Network] カラムのリストにある IP アドレ ス宛てに送信するときに、このルールに従う IP アドレスを示します。詳細モード ([Show Detail] ボタンを参照)では、アドレス カラムに、「any」という語が含まれ るインターフェイス名が表示される場合があります(例:「inside:any」)。any は、 内部インターフェイスのすべてのホストがルールの影響を受けることを意味します。
- [Destination]:トラフィックが [Security Appliance Side Host/Network] カラムのリストに ある IP アドレスから送信されるときに、このルールに従う IP アドレスを一覧表示し ます。詳細モード([Show Detail] ボタンを参照)では、アドレス カラムに、「any」 という語が含まれるインターフェイス名が表示される場合があります(例: 「outside:any」)。any は、外部インターフェイスのすべてのホストがルールの影響 を受けることを意味します。さらに詳細モードでは、アドレスカラムに角カッコで囲 まれたIPアドレスが含まれることもあります ([209.165.201.1-209.165.201.30]など)。 これらのアドレスは、変換済みアドレスです。内部ホストによって外部ホストへの接 続が作成されると、ASAは内部ホストのアドレスをプールのアドレスにマッピングし ます。ホストがアウトバウンド接続を作成した後、ASA はこのアドレス マッピング を保持します。このアドレス マッピング構造は xlate と呼ばれ、一定期間メモリに保 持されます。
- [Service]:ルールによって指定されるサービスとプロトコルを指定します(TCP、 UDP、ICMP、または IP)。
- [Action]:IPSec ルールのタイプ(保護する、または保護しない)を指定します。
- [Transform Set]:ルールのトランスフォーム セットを表示します。
- [Peer]:IPsec ピアを識別します。
- [PFS]:ルールの完全転送秘密設定値を表示します。
- [NAT-T Enabled]:ポリシーで NAT Traversal が有効になっているかどうかを示します。
- [Reverse Route Enabled]:ポリシーでリバースルートインジェクション (RRI) がイネーブ ルになっているかどうかを示します。RRIは設定で行われ、静的とみなされます。設定が 変更または削除されるまでそのままになります。ASA は、ルーティング テーブルにスタ ティックルートを自動的に追加し、OSPFを使用してそれらのルートをプライベートネッ トワークまたはボーダー ルータに通知します。
	- [Dynamic]:ダイナミックに指定されている場合、RRI は IPsec セキュリティ アソシ エーション (SA) の確立成功時に作成され、IPsec SA が削除されると削除されます。

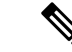

ダイナミックRRIはIKEv2ベースのスタティック暗号マップだけ に適用されます。 (注)

- [SA Lifetime]:ルールの SA ライフタイムを表示します。
- [CA Certificate]:ポリシーの CA 証明書を表示します。これは、スタティック接続にだけ 適用されます。
- [IKE Negotiation Mode]:IKE ネゴシエーションで、Main モードまたは Aggressive モードを 使用するかどうかを表示します。
- [Description]:(任意)このルールの簡単な説明を指定します。既存ルールの場合は、ルー ルの追加時に入力した説明になります。暗黙のルールには、「Implicitrule」という記述が 含まれています。暗黙のルール以外のルールの説明を編集するには、このカラムを右ク リックして [Edit Description] を選択するか、このカラムをダブルクリックします。
- [Enable Anti-replay window size]:リプレイ攻撃防止ウィンドウのサイズを、64 ~ 1028 の 範囲の 64 の倍数で設定します。階層型 QoS ポリシーでのトラフィック シェーピングによ るプライオリティ キューイング(「[Rule Actions] > [QoS] タブ」を参照)の副次的影響 は、パケットの順番が変わることです。IPsec パケットでは、アンチ リプレイ ウィンドウ 内にない不連続パケットにより、警告 syslog メッセージが生成されます。これらの警告 は、プライオリティ キューイングの場合は誤報です。アンチ リプレイのパネル サイズを 設定すると、誤報を回避することができます。
- [Enable IPsec Inner Routing Lookup]:デフォルトでは、IPSec トンネル経由で送信されるパ ケットに対してルックアップは実行されません。パケット単位の隣接関係ルックアップは 外部ESPパケットに対してのみ行われます。一部のネットワークトポロジでは、ルーティ ングの更新によって内部パケットのパスが変更されても、IPsec トンネルがまだアップ状 態の場合、トンネルを介したパケットは正常にルーティングされず、宛先に到達できませ ん。これを防止するには、IPSec 内部パケットのパケットごとのルーティング ルックアッ プをイネーブルにします。

# **[Create/Edit an IPsec Rule]**:**[Tunnel Policy (Crypto Map) - Basic]** タブ

このペインでは、IPSec ルールの新しいトンネル ポリシーを定義します。ここで定義する値 は、[OK] をクリックした後に [IPSec Rules] テーブルに表示されます。すべてのルールは、デ フォルトで [IPSec Rules] テーブルに表示されるとすぐにイネーブルになります。

[TunnelPolicy]ペインでは、IPSec(フェーズ2)セキュリティアソシエーション(SA)のネゴ シエートで使用するトンネルポリシーを定義できます。ASDMは、ユーザのコンフィギュレー ション編集結果を取り込みますが、[Apply] をクリックするまでは実行中のコンフィギュレー ションに保存しません。

すべてのトンネル ポリシーでは、トランスフォーム セットを指定し、適用するセキュリティ アプライアンスインターフェイスを特定する必要があります。トランスフォームセットでは、 IPSec の暗号化処理と復号化処理を実行する暗号化アルゴリズムおよびハッシュ アルゴリズム を特定します。すべての IPSec ピアが同じアルゴリズムをサポートするとは限らないため、多 くのポリシーを指定して、それぞれに1つのプライオリティを割り当てるようにすることもで

**18**

きます。その後セキュリティアプライアンスは、リモートのIPSecピアとネゴシエートして、 両方のピアがサポートするトランスフォーム セットを一致させます。

トンネルポリシーは、スタティックまたはダイナミックにすることができます。スタティック トンネル ポリシーでは、セキュリティ アプライアンスで IPSec 接続を許可する 1 つ以上のリ モートIPSecピアまたはサブネットワークを特定します。スタティックポリシーを使用して、 セキュリティ アプライアンスで接続を開始するか、またはリモート ホストから接続要求を受 信するかどうかを指定できます。スタティックポリシーでは、許可されるホストまたはネット ワークを識別するために必要な情報を入力する必要があります。

ダイナミック トンネル ポリシーは、セキュリティ アプライアンスとの接続を開始することを 許可されるリモートホストについての情報を指定できないか、または指定しない場合に使用し ます。リモート VPN 中央サイト デバイスとの関係で、セキュリティ アプライアンスを VPN クライアントとしてしか使用しない場合は、ダイナミック トンネル ポリシーを設定する必要 はありません。ダイナミック トンネル ポリシーが最も効果的なのは、リモートアクセス クラ イアントが、VPN 中央サイト デバイスとして動作するセキュリティ アプライアンスからユー ザ ネットワークへの接続を開始できるようにする場合です。ダイナミック トンネル ポリシー は、リモートアクセスクライアントにダイナミックに割り当てられたIPアドレスがある場合、 または多くのリモートアクセスクライアントに別々のポリシーを設定しないようにする場合に 役立ちます。

# **[Configuration] > [Site-to-Site VPN] > [Advanced] > [Crypto Maps] > [Create / Edit IPsec Rule] > [Tunnel Policy (Crypto Map) - Basic]**

- [Interface]:このポリシーを適用するインターフェイス名を選択します。
- [Policy Type]:このトンネル ポリシーのタイプとして、[Static] または [Dynamic] を選択し ます。
- [Priority]:ポリシーのプライオリティを入力します。
- [IKE Proposals(Transform Sets)]:IKEv1 および IKEv2 の IPsec プロポーザルを指定します。
	- [IKEv1 IPsec Proposal]:ポリシーのプロポーザル(トランスフォーム セット)を選択 して[Add]をクリックすると、アクティブなトランスフォームセットのリストに移動 します。[Move Up] または [Move Down] をクリックして、リスト ボックス内でのプロ ポーザルの順番を入れ替えます。クリプト マップ エントリまたはダイナミック クリ プト マップ エントリには、最大で 11 のプロポーザルを追加できます。
	- [IKEv2 IPsec Proposal]:ポリシーのプロポーザル(トランスフォーム セット)を選択 して[Add]をクリックすると、アクティブなトランスフォームセットのリストに移動 します。[Move Up] または [Move Down] をクリックして、リスト ボックス内でのプロ ポーザルの順番を入れ替えます。クリプト マップ エントリまたはダイナミック クリ プト マップ エントリには、最大で 11 のプロポーザルを追加できます。
- [Peer Settings Optional for Dynamic Crypto Map Entries]:ポリシーのピア設定値を設定しま す。
	- [Connection Type]:(スタティック トンネル ポリシーでのみ有効)。bidirectional、 originate-only、またはanswer-onlyを選択して、このポリシーの接続タイプを指定しま

す。LAN-to-LAN 接続の場合は、bidirectional または answer-only(originate-only ではな い)を選択します。LAN-to-LAN冗長接続の場合は、answer-onlyを選択します。originate onlyを選択した場合は、最大10個の冗長ピアを指定できます。単方向に対してだけ、 originate only または answer only を指定できます。どちらもデフォルトでイネーブルに なっていません。

- [IP Address of Peer to Be Added]:追加する IPSec ピアの IP アドレスを入力します。 9.14(1) 以降、ASA は IKEv2 で複数のピアをサポートしています。最大 10 ピアをクリ プトマップに追加できます。
- [Enable Perfect Forwarding Secrecy]:ポリシーの PFS をイネーブルにする場合にオンにしま す。PFSは、新しいキーはすべて、あらゆる過去のキーと関係しないという暗号化コンセ プトです。IPSec ネゴシエーションでのフェーズ 2 キーは、PFS を指定しない限りフェー ズ 1 に基づいて生成されます。
- [Diffie-Hellman Group]:PFS をイネーブルにする場合は、ASA がセッション キーの生成に 使用する Diffie-Hellman グループも選択する必要があります。次の選択肢があります。
	- [Group 1(768 ビット)]:PFS を使用し、Diffie-Hellman Group 1 を使用して IPSec セッ ション キーを生成します。このときの素数と generator 数は 768 ビットです。このオ プションは高い安全性を示しますが、より多くの処理オーバーヘッドを必要としま す。
	- [Group 2 (1024 ビット)]: PFS を使用し、Diffie-Hellman Group 2 を使用して IPSec セッション キーを生成します。このときの素数と generator 数は 1024 ビットです。こ のオプションは Group 1 より高い安全性を示しますが、より多くの処理オーバーヘッ ドを必要とします。
	- [Group 5(1536 ビット)]:PFS を使用し、Diffie-Hellman Group 5 を使用して IPSec セッション キーを生成します。このときの素数と generator 数は 1536 ビットです。こ のオプションは Group 2 より高い安全性を示しますが、より多くの処理オーバーヘッ ドを必要とします。
	- [Group 14 (2048-bits)]:完全転送秘密を使用し、IKEv2 に対して Diffie-Hellman グルー プ 14 を使用します。
	- [Group 19]:完全転送秘密を使用し、IKEv2 に対する Diffie-Hellman グループ 19 を使 用して、ECDH をサポートします。
	- [Group 20]:完全転送秘密を使用し、IKEv2 に対して Diffie-Hellman グループ 20 を使 用して、ECDH をサポートします。
	- [Group 21]:完全転送秘密を使用し、IKEv2 に対して Diffie-Hellman グループ 21 を使 用して、ECDH をサポートします。
	- [Group 24]:完全転送秘密を使用し、IKEv2 に対して Diffie-Hellman グループ 24 を使 用します。

**20**

# **[Create/Edit IPsec Rule]**:**[Tunnel Policy (Crypto Map) - Advanced]** タブ

**[Configuration] > [Site-to-Site VPN] > [Advanced] > [Crypto Maps] > [Create / Edit IPsec Rule] > [Tunnel Policy (Crypto Map) - Advanced]**

- [Enable NAT-T]:このポリシーの NAT Traversal(NAT-T)をイネーブルにします。
- [Enable Reverse Route Injection]:このポリシーの逆ルート注入をイネーブルにします。リ バース ルートインジェクション (RRI) は、ダイナミック ルーティング プロトコルを使 用する内部ルータのルーティングテーブルにデータを入力するために使用されます。ダイ ナミックルーティングプロトコルの例としては、Open Shortest Path First (OSPF)、Enhanced Interior Gateway Routing Protocol (EIGRP) (ASA を実行する場合)、ルーティング情報プ ロトコル(RIP)(リモート VPN クライアントや LAN-to-LAN セッションに使用)があり ます。RRIは設定で行われ、静的とみなされます。設定が変更または削除されるまでその ままになります。ASA は、ルーティング テーブルにスタティック ルートを自動的に追加 し、OSPFを使用してそれらのルートをプライベートネットワークまたはボーダールータ に通知します。送信元/宛先(0.0.0.0/0.0.0.0)を保護ネットワークとして指定する場合は、 RRIをイネーブルにしないでください。デフォルトルートを使用するトラフィックに影響 します。
	- [Dynamic]:ダイナミックに指定されている場合、RRI は IPsec セキュリティ アソシ エーション(SA)の確立成功時に作成され、IPsecSAが削除されると削除されます。 通常、RRIルートは、ルートが存在せず、トラフィックを暗号化する必要がある場合 に、トンネルを開始するために使用されます。ダイナミック RRI がサポートされる と、トンネルが確立されるまでルートが存在しません。したがって、ダイナミック RRI が設定された ASA は通常、レスポンダとしてのみ動作します。

$$
\Delta
$$

ダイナミックRRIはIKEv2ベースのスタティック暗号マップだけ に適用されます。 (注)

- [Security Association Lifetime Settings]:セキュリティ アソシエーション(SA)の期間を設 定します。このパラメータにより、IPsec SA キーのライフタイムの測定単位を指定しま す。ライフタイムは、IPsecSA が期限切れになるまでの存続期間を示し、新しいキーと再 ネゴシエートする必要があります。
	- [Time]: 時(hh)、分(mm)、および秒(ss)単位で SA のライフタイムを指定しま す。
	- [Traffic Volume]:キロバイト単位のトラフィックで SA ライフタイムを定義します。 IPsecSAが期限切れになるまでのペイロードデータのキロバイト数を入力します。最 小値は 100 KB、デフォルト値は 10000 KB、最大値は 2147483647 KB です。
- [Static Type Only Settings]:スタティック トンネル ポリシーのパラメータを指定します。
	- [Device Certificate]:使用する証明書を選択します。デフォルトの [None](事前共有 キーを使用)以外の値を選択する場合。[None]以外を選択すると、[SendCA certificate chain] チェックボックスがオンになります。
- [IKE Negotiation Mode] : IKE ネゴシエーション モード (Main または Aggressive) を選 択します。このパラメータにより、キー情報の交換と SA のセットアップを行う場合 のモードを設定します。ネゴシエーションの発信側が使用するモードを設定し、応答 側は自動ネゴシエーションします。Aggressive モードは高速で、使用するパケットと 交換回数を少なくすることができますが、通信パーティのIDは保護されません。Main モードは低速で、パケットと交換回数が多くなりますが、通信パーティの ID を保護 します。このモードはより安全性が高く、デフォルトで選択されています。[Aggressive] を選択すると、[Diffie-Hellman Group] リストがアクティブになります。
- [Diffie-Hellman Group]:適用する Diffie-Hellman グループを選択します。Group 1(768 ビット)、Group 2(1024 ビット)Group 5(1536 ビット)の中から選択します。
- [ESP v3]:着信 ICMP エラー メッセージを、暗号化マップとダイナミック暗号化マップの どちらに対して検証するかを指定し、セキュリティ単位のアソシエーションポリシーを設 定するか、トラフィック フロー パケットをイネーブルにします。
	- [Validate incoming ICMPerror messages]:IPsec トンネルを介して受信され、プライベー ト ネットワーク上の内部ホストが宛先のこれらの ICMP エラー メッセージを検証す るかどうかを選択します。
	- [Enable Do Not Fragment (DF) policy]: IP ヘッダーに Do-Not-Fragment (DF) ビット セットを持つ大きなパケットを IPSec サブシステムがどのように処理するかを定義し ます。次のいずれかを選択します。

[Clear DF bit]:DF ビットを無視します。

[Copy DF bit]:DF ビットを維持します。

[Set DF bit]:DF ビットを設定して使用します。

• [Enable Traffic Flow Confidentiality (TFC) packets]:トンネルを通過するトラフィック プロファイルをマスクするダミーの TFC パケットをイネーブルにします。

TFC をイネーブルにする前に、[Tunnel Policy (Crypto Map)] の [Basic] タブで IKE v2 IPsec プロポーザルが設定されていなければ なりません。 (注)

バースト、ペイロード サイズ、およびタイムアウト パラメータを使用して、指定し た SA で不定期にランダムな長さのパケットを生成します。

# **[Create/Edit IPsec Rule]**:**[Traffic Selection]** タブ

**[Configuration] > [Site-to-Site VPN] > [Advanced] > [Crypto Maps] > [Create / Edit IPsec Rule] > [Traffic Selection]**

**22**

このペインでは、保護する(許可)トラフィックまたは保護しない(拒否)トラフィックを定 義できます。

- [Action]:このルールで実行するアクションを指定します。選択肢は、[protect] と [do not protect] です。
- [Source]:送信元ホストまたはネットワークの IP アドレス、ネットワーク オブジェクト グループ、またはインターフェイス IP アドレスを指定します。ルールでは、送信元と宛 先の両方で同じアドレスを使用できません。[...] をクリックして、次のフィールドを含む [Browse Source] ダイアログボックスを開きます。
	- [Add/Edit]:送信元アドレスまたはグループを追加するには、[IP Address] または [Network Object Group] を選択します。
	- [Delete]:エントリを削除します。
	- [Filter]:表示される結果をフィルタリングする IP アドレスを入力します。
	- [Name]:続くパラメータが、送信元ホストまたはネットワークの名前を指定すること を示します。
	- [IPAddress]:続くパラメータが、送信元ホストまたはネットワークのインターフェイ ス、IP アドレス、およびサブネット マスクを指定することを示します。
	- [Netmask]:IPアドレスに適用する標準サブネットマスクを選択します。このパラメー タは、[IP Address] オプション ボタンを選択するときに表示されます。
	- [Description]:説明を入力します。
	- [SelectedSource]:選択したエントリを送信元として含めるには [Source] をクリックし ます。
- [Destination]:宛先ホストまたはネットワークの IP アドレス、ネットワーク オブジェクト グループ、またはインターフェイス IP アドレスを指定します。ルールでは、送信元と宛 先の両方で同じアドレスを使用できません。[...] をクリックして、次のフィールドを含む [Browse Destination] ダイアログを開きます。
	- [Add/Edit]:[IP Address] または [Network Object Group] を選択して、宛先アドレスまた はグループを追加します。
	- [Delete]:エントリを削除します。
	- [Filter]:表示される結果をフィルタリングする IP アドレスを入力します。
	- [Name]:続くパラメータが、宛先ホストまたはネットワークの名前を指定することを 示します。
	- [IP Address]:続くパラメータが、宛先ホストまたはネットワークのインターフェイ ス、IP アドレス、およびサブネット マスクを指定することを示します。
	- [Netmask]:IPアドレスに適用する標準サブネットマスクを選択します。このパラメー タは、[IP Address] オプション ボタンを選択するときに表示されます。

- [Description]:説明を入力します。
- [Selected Destination]:選択したエントリを宛先として含めるには[Destination]をクリッ クします。
- [Service]:サービスを入力するか、または [...] をクリックして [BrowseService] ダイアログ ボックスを開き、サービスのリストから選択できます。
- [Description]:[Traffic Selection] のエントリの説明を入力します。
- More Options
	- [Enable Rule]:このルールをイネーブルにします。
	- [Source Service]:サービスを入力するか、[...] をクリックしてサービス参照ダイアロ グボックスを開き、サービスのリストから選択します。
	- [Time Range]:このルールを適用する時間範囲を定義します。
	- [Group]:続くパラメータが、送信元ホストまたはネットワークのインターフェイスと グループ名を指定することを示します。
	- [Interface]:IP アドレスのインターフェイス名を選択します。このパラメータは、[IP Address] オプション ボタンを選択するときに表示されます。
	- [IP address]:このポリシーが適用されるインターフェイスの IP アドレスを指定しま す。このパラメータは、[IP Address] オプション ボタンを選択するときに表示されま す。
	- [Destination]:送信元、宛先のホストまたはネットワークについて、IPアドレス、ネッ トワーク オブジェクト グループ、またはインターフェイス IP アドレスを指定しま す。ルールでは、送信元と宛先の両方で同じアドレスを使用できません。これらの フィールドのいずれかで[...]をクリックし、次のフィールドを含む[Browse]ダイアロ グボックスを開きます。
	- [Name]:送信元または宛先のホストまたはネットワークとして使用するインターフェ イス名を選択します。このパラメータは、[Name] オプション ボタンを選択するとき に表示されます。これは、このオプションに関連付けられる唯一のパラメータです。
	- [Interface]:IP アドレスのインターフェイス名を選択します。このパラメータは、 [Group] オプション ボタンをクリックするときに表示されます。
	- [Group]:送信元または宛先のホストまたはネットワークに指定されたインターフェイ スに存在するグループの名前を選択します。リストにエントリが何もない場合は、既 存グループの名前を入力できます。このパラメータは、[Group] オプション ボタンを クリックするときに表示されます。
- [Protocol and Service]:このルールに関連するプロトコル パラメータとサービス パラメー タを指定します。

**24**

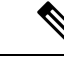

- 「Any-any」IPsec ルールは使用できません。このタイプのルール により、デバイスおよびそのピアが複数の LAN-to-LAN トンネル をサポートできなくなります。 (注)
- [TCP]:このルールを TCP 接続に適用することを指定します。これを選択すると、 [Source Port] グループ ボックスと [Destination Port] グループ ボックスも表示されま す。
- [UDP]:ルールをUDP接続に適用することを指定します。これを選択すると、[Source Port] グループ ボックスと [Destination Port] グループ ボックスも表示されます。
- [ICMP]:ルールをICMP接続に適用することを指定します。これを選択すると、[ICMP Type] グループ ボックスも表示されます。
- [IP]:このルールを IP 接続に適用することを指定します。これを選択すると、[IP Protocol] グループ ボックスも表示されます。
- [Manage Service Groups]:[Manage Service Groups] ペインを表示します。このパネルで は、TCP/UDP サービス/ポートのグループを追加、編集、または削除できます。
- [Source Port] および [Destination Port]:[Protocol and Service] グループ ボックスで選択 したオプション ボタンに応じて、TCP または UDP ポート パラメータが表示されま す。
- [Service]:個々のサービスのパラメータを指定しようとしていることを示します。フィ ルタの適用時に使用するサービス名とブーリアン演算子を指定します。
- [Boolean operator](ラベルなし):[Service] ボックスで指定したサービスを照合する ときに使用するブーリアン条件(等号、不等号、大なり、小なり、または範囲)を一 覧表示します。
- [Service] (ラベルなし):照合対象のサービス (https、kerberos その他)を特定しま す。range サービス演算子を指定すると、このパラメータは 2 つのボックスに変わり ます。ボックスに、範囲の開始値と終了値を入力します。
- [...] :サービスのリストが表示され、ここで選択したサービスが [Service] ボックスに 表示されます。
- [Service Group]:送信元ポートのサービス グループの名前を指定しようとしているこ とを示します。
- [Service] (ラベルなし): 使用するサービス グループを選択します。
- [ICMP Type]:使用する ICMP タイプを指定します。デフォルトは any です。[...] ボタ ンをクリックすると、使用可能なタイプのリストが表示されます。
- Options
	- [TimeRange]:既存の時間範囲の名前を指定するか、または新しい範囲を作成します。

• [...] :[Add Time Range] ペインが表示され、ここで新しい時間範囲を定義できます。

# <span id="page-25-0"></span>**IPsec** 事前フラグメンテーション ポリシー

# **[Configuration] > [Site-to-Site VPN] > [Advanced] > [IPsec Prefragmentation Policies]**

IPSec Pre-Fragmentation ポリシーでは、パブリック インターフェイスを介してトラフィックを トンネリングするときに、最大伝送単位(MTU)の設定を超えるパケットの処理方法を指定し ます。この機能により、ASA とクライアント間のルータまたは NAT デバイスが IP フラグメン トを拒否またはドロップする状況に対処できます。たとえば、クライアントが ASA の背後の FTP サーバに対して FTP get コマンドを実行するとします。FTP サーバから送信されるパケッ トは、カプセル化された場合にパブリック インターフェイス上の ASA の MTU サイズを超過 する可能性があります。ASAでのこれらのパケットの処理方法は、選択されたオプションに応 じて決まります。事前フラグメンテーション ポリシーは、ASA のパブリック インターフェイ スから送出されるすべてのトラフィックに適用されます。

ASA は、トンネリングされたすべてのパケットをカプセル化します。このカプセル化の後、 ASAはMTUの設定値を超えるパケットをフラグメント化して、パブリックインターフェイス から送信します。これがデフォルトのポリシーです。このオプションは、フラグメント化され たパケットが、障害なしでトンネル通過を許可される状況で機能します。FTPの例では、大き なパケットがカプセル化されてから、IPレイヤでフラグメント化されます。中間デバイスは、 フラグメントをドロップするか、または異常なフラグメントだけをドロップします。ロードバ ランシング デバイスが、異常フラグメントを取り入れる可能性があります。

事前フラグメンテーションをイネーブルにすると、カプセル化の前に、MTU の設定値を超え るトンネリングされたパケットがフラグメント化されます。これらのパケットに DF ビットが 設定されている場合、ASAはDFビットをクリアし、パケットをフラグメント化してからカプ セル化します。このアクションにより、パブリックインターフェイスを離れる2つの独立した 非フラグメント化 IP パケットが作成され、ピア サイトで再構成される完全なパケットにフラ グメントを変換することにより、これらのパケットがピアサイトに正常に伝送されます。ここ での例では、ASA は MTU を無効化し、DF ビットをクリアすることによってフラグメンテー ションを許可します。

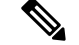

(注)

いずれのインターフェイスにおいても、MTU または事前フラグメンテーションのオプション を変更すると、すべての既存の接続が切断されます。たとえば、パブリックインターフェイス で 100 件のアクティブなトンネルが終了し、そのときに外部インターフェイスで [MTU] また は [Pre-Fragmentation] オプションを変更すると、パブリック インターフェイスのすべてのアク ティブなトンネルがドロップされます。

このペインでは、親ペインで選択したインターフェイスの既存の IPSec 事前フラグメンテー ション ポリシーと Do-Not-Fragment(DF)ビット ポリシーを表示または編集します。

<sup>•</sup> [Please enter the description below (optional)]:ルールについて簡単な説明を入力するた めのスペースです。

# フィールド

- [Interface]:選択されたインターフェイスを識別します。このダイアログボックスを使用し ても、このパラメータは変更できません。
- [Enable IPsec pre-fragmentation]:IPSec の事前フラグメンテーションをイネーブルまたは ディセーブルにします。ASA は、カプセル化する前に、MTU の設定を超えるトンネリン グされたパケットをフラグメント化します。これらのパケットに DF ビットが設定されて いる場合、ASAはDFビットをクリアし、パケットをフラグメント化してからカプセル化 します。このアクションにより、パブリックインターフェイスを離れる2つの独立した非 フラグメント化 IP パケットが作成され、ピア サイトで再構成される完全なパケットにフ ラグメントを変換することにより、これらのパケットがピア サイトに正常に伝送されま す。
- [DF Bit Setting Policy]: Do-Not-Fragment ビット ポリシー: [Copy]、[Clear]、または [Set]

# **IKEv2** フラグメンテーション オプションの設定

ASAでは、IKEv2フラグメンテーションをイネーブルまたはディセーブルにすることができ、 IKEv2 パケットのフラグメント化で使用する MTU (最大伝送ユニット)を指定できます。ま た、管理者は次の画面で、優先するフラグメンテーション方式を設定できます。

# **[Configuration]** > **[Site-to-Site VPN]** > **[Advanced]** > **[IKE parameters]**

デフォルトでは、すべてのIKEv2フラグメンテーション方式がイネーブルになり、MTUは576 (IPv4 の場合)または 1280(IPv6 の場合)、優先される方式は IETF 標準 RFC-7383 となりま す。

次の点を考慮して、MTU を指定してください。

- 使用する MTU 値には、IP(IPv4/IPv6)ヘッダー + UDP ヘッダーのサイズを含める必要が あります。
- •管理者によって指定されていない場合、デフォルトの MTU は 576 (IPv4 の場合)または 1280 (IPv6 の場合) となります。
- 指定すると、同じ MTU が IPv4 と IPv6 の両方で使用されます。
- 有効範囲は 68 ~ 1500 です。

MTU の設定時に ESP オーバーヘッドを考慮する必要があります。暗号化中に MTU に追加さ れる ESP オーバーヘッドにより、暗号化後にパケットサイズが増加します。「packet too big」 エラーが表示された場合は、MTU サイズを確認し、より低い MTU を設定してください。 (注)

次のサポートされているフラグメンテーション方式のいずれかを、IKEv2 の優先フラグメン テーション方式 として設定できます。

• IETF RFC-7383 標準ベースの IKEv2 フラグメンテーション。

- この方式は、両方のピアがネゴシエーション中にサポートとプリファレンスを指定す る場合に使用されます。
- この方式を使用すると、フラグメンテーションの後に暗号化が実行され、各IKEv2フ ラグメント メッセージが個別に保護されます。
- シスコ独自のフラグメンテーション。
	- この方式は、これが AnyConnect クライアントなどのピアによって提供される唯一の 方法である場合、または両方のピアがネゴシエーション中にサポートとプリファレン スを指定する場合に使用されます。
	- この方式を使用すると、暗号化の後にフラグメンテーションが実行されます。受信側 のピアは、すべてのフラグメントを受信するまで、メッセージを復号することも認証 することもできません。
	- この方式は、シスコ以外のピアとの相互運用性はありません。

# 始める前に

- パスMTUディスカバリはサポートされていません。MTUは、ネットワークのニーズに合 わせて手動で設定する必要があります。
- この設定はグローバルであり、設定の適用後に確立される SA に影響を及ぼします。適用 以前の SA は影響を受けません。フラグメンテーションがディセーブルになっている場合 でも同様です。
- 最大 100 のフラグメントを受信できます。

# 手順

- ステップ **1** ASDM で、**[Configuration]** > **[Site-to-Site VPN]** > **[Advanced]** > **[IKE parameters]** に移動します。
- ステップ **2** [Enable fragmentation] フィールドを選択または選択解除します。
- <span id="page-27-0"></span>ステップ **3** [Fragmentation MTU] でサイズを指定します。
- ステップ **4** [Preferred fragmentation method] で優先する方式を指定します。

# **IPsec Proposals (Transform Sets)**

### **[Configuration] > [Site-to-Site VPN] > [Advanced] > [IPsec Proposals (Transform Sets)]**

トランスフォームは、データ フローで実行される操作のセットで、データ認証、データ機密 性、およびデータ圧縮を実現します。たとえば、1 つのトランスフォームは、3DES 暗号化と HMAC-MD5 認証アルゴリズム(ESP-3DES-MD5)による ESP プロトコルです。

**28**

このペインは、後述する IKEv1 および IKEv2 トランスフォーム セットを表示、追加、編集、 または削除するために使用します。各テーブルには、設定済みのトランスフォームセットの名 前と詳細が表示されます。

### **[IKEv1 IPsec Proposals** (**Transform Sets**)**]**

- [Mode]:ESP 暗号化と認証を適用するモード。これにより、ESP が適用されるオリジナル の IP パケットの部分が決定されます。
	- [Tunnel mode] (デフォルト): ESP 暗号化と認証が元のIP パケット全体 (IPヘッダー とデータ)に適用されるため、本来の送信元アドレスと宛先アドレスが非表示になり ます。元の IP データグラム全体が暗号化され、新しい IP パケットのペイロードにな ります。このモードでは、ルータなどのネットワーク デバイスが IPsec のプロキシと して動作できます。つまり、ルータがホストに代わって暗号化を行います。送信元 ルータがパケットを暗号化し、IPsec トンネルを使用して転送します。宛先ルータは 元の IP データグラムを復号化し、宛先システムに転送します。トンネル モードの大 きな利点は、エンド システムを変更しなくても IPsec を利用できるということです。 また、トラフィック分析から保護することもできます。トンネル モードを使用する と、攻撃者にはトンネルのエンドポイントしかわからず、トンネリングされたパケッ トの本来の送信元と宛先はわかりません(これらがトンネルのエンドポイントと同じ 場合でも同様)。
	- [Transport mode]:IP ペイロードだけが暗号化され、元の IP ヘッダーはそのままにな ります。このモードには、各パケットに数バイトしか追加されず、パブリックネット ワーク上のデバイスに、パケットの最終的な送信元と宛先を認識できるという利点が あります。transport モードでは、中間ネットワークでの特別な処理(たとえば QoS) を、IPヘッダーの情報に基づいて実行できるようになります。ただし、レイヤ4ヘッ ダーが暗号化されるため、パケットの検査が制限されます。
- [ESP Encryption]: トランスフォームセットのカプセル化セキュリティプロトコル (ESP) 暗号化アルゴリズム。ESP では、データ プライバシー サービス、オプションのデータ認 証、およびリプレイ攻撃防止サービスが提供されます。ESPは、保護されているデータを カプセル化します。
- [ESP Authentication]:トランスフォーム セットの ESP 認証アルゴリズム。

### **[IKEv2 IPsec Proposals]**

- [Mode]:ESP 暗号化と認証を適用するモード。これにより、ESP が適用されるオリジナル の IP パケットの部分が決定されます。
	- [Tunnelmode](デフォルト):カプセル化モードがトンネルモードになります。トン ネル モードでは、ESP 暗号化と認証が元の IP パケット全体(IP ヘッダーとデータ) に適用されるため、本来の送信元アドレスと宛先アドレスが非表示になります。元の IP データグラム全体が暗号化され、新しい IP パケットのペイロードになります。

このモードでは、ルータなどのネットワーク デバイスが IPsec のプロキシとして動作 できます。つまり、ルータがホストに代わって暗号化を行います。送信元ルータがパ ケットを暗号化し、IPsec トンネルを使用して転送します。宛先ルータは元の IP デー タグラムを復号化し、宛先システムに転送します。

トンネルモードの大きな利点は、エンドシステムを変更しなくてもIPsecを利用でき るということです。また、トラフィック分析から保護することもできます。トンネル モードを使用すると、攻撃者にはトンネルのエンドポイントしかわからず、トンネリ ングされたパケットの本来の送信元と宛先はわかりません(これらがトンネルのエン ドポイントと同じ場合でも同様)。

• [Transport mode]:ピアがサポートしていない場合、カプセル化モードは、トンネル モードにフォールバックするオプション付きの転送モードになります。transport モー ドでは IP ペイロードだけが暗号化され、元の IP ヘッダーはそのまま使用されます。

このモードには、各パケットに数バイトしか追加されず、パブリックネットワーク上 のデバイスに、パケットの最終的な送信元と宛先を認識できるという利点がありま す。transport モードでは、中間ネットワークでの特別な処理(たとえば QoS)を、IP ヘッダーの情報に基づいて実行できるようになります。ただし、レイヤ4ヘッダーが 暗号化されるため、パケットの検査が制限されます。

• [TransportRequired]:カプセル化モードは転送モードにしかなりません。トンネルモー ドにフォールバックすることはできません。

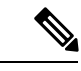

(注) 転送モードは、リモート アクセス VPN には推奨されません。

カプセル化モードのネゴシエーションの例は次のとおりです。

- イニシエータが転送モードを提案し、レスポンダがトンネルモードで応答した場合、 イニシエータはトンネル モードにフォールバックします。
- 発信側が tunnel モードを提示し、応答側が transport モードで応答した場合、応答側は tunnel モードにフォールバックします。
- •発信側がtunnelモードを提示し、応答側がtransport-requireモードの場合、応答側はプ ロポーザルを送信しません。
- 同様に、イニシエータが transport-require モードで、レスポンダがトンネル モードの 場合は、レスポンダから NO PROPOSAL CHOSEN が送信されます。
- [Encryption]: IKEv2 IPsec プロポーザルのカプセル化セキュリティプロトコル (ESP) 暗 号化アルゴリズムを示します。ESP では、データ プライバシー サービス、オプションの データ認証、およびリプレイ攻撃防止サービスが提供されます。ESPは、保護されている データをカプセル化します。
- [Integrity Hash]:ESP プロトコルのデータ整合性を保証するためのハッシュ アルゴリズム を示します。パケットが想定した発信元から発信されたこと、また搬送中に変更されてい ることを保証します。パケットが想定した発信元から発信されたこと、また搬送中に変更 されていることを保証します。AES-GCM/GMACが暗号化アルゴリズムとして設定されて いる場合は、ヌル整合性アルゴリズムを選択する必要があります。

**30**